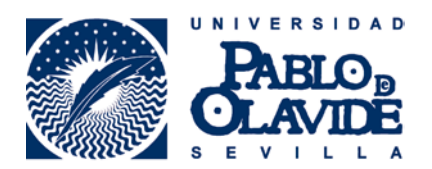

## **NOMBRES EN EL REGISTRO ORCID**

En tu registro ORCID hay cuatro espacios en los que registrar tu nombre. La misión de todos estos campos es reflejar el nombre que más se asocia contigo, así como cualquier nombre adicional o diferentes versiones del mismo.

- 1. **Nombre:** Tu nombre o nombre compuesto.
- 2. **Apellido:** Tu apellido o apellidos.
- 3. **Nombre publicado:** Cómo prefieres que aparezca tu nombre, es decir, tu firma habitual. Este será el nombre que aparezca al principio de tu registro ORCID.
- 4. **También conocido como/Otros nombres:** Nombres adicionales por los que puedas ser conocido, tales como el nombre abreviado o apellidos separados o unidos por guión, nombre en caracteres diferentes o en otros idiomas.

El nombre que aparece por defecto en las cuentas que ha creado la Biblioteca/CRAI es tu nombre oficial: Nombre (Nombre compuesto) Apellido Apellido. Puedes editar tu **Nombre**, **Apellidos** y **Nombre publicado** (esto es, tu firma habitual) pulsando en el icono del lápiz que aparece junto al nombre.

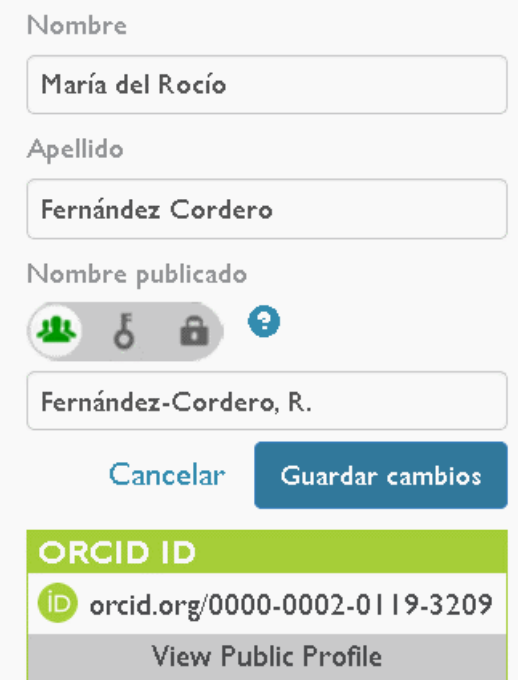

Además, es importante añadir nombres adicionales para facilitar tu identificación.

El campo de **"También conocido como"** sirve para añadir todos los nombres adicionales por los que puedas ser conocido o hayas publicado en algún momento. Esto incluye otras formas en las que se muestra tu nombre, tu nombre en otros caracteres o idiomas y otros nombres que hayas utilizado. Se pueden añadir tantos como se necesiten, incluidos nombres con faltas de ortografía.

Pulsa sobre el icono junto a "También conocido como" para añadir otros nombres que hayas usado en alguna ocasión o variantes de tu nombre.

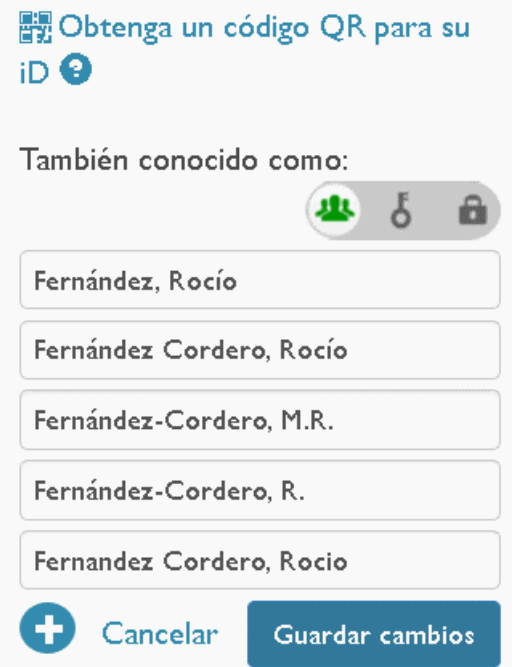

+info: **orcid@upo.es**

**Actualizado: 10/02/2015**